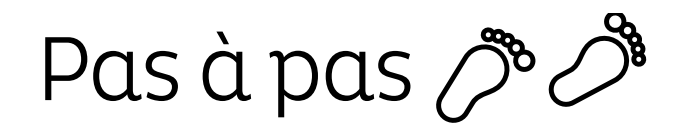

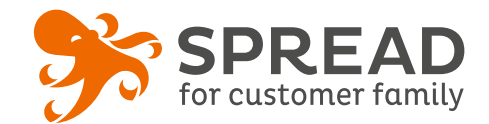

# **LE VOTE MÉDIA**

Voilà un outil indispensable pour **répondre au mieux aux attentes** de vos clients et **cibler leurs besoins**. Proposez une sélection de produits sous la forme d'une **galerie photos** et demandez aux clients de **voter** pour l'article qui leur plait le plus. Utilisez cette opération également pour proposer plusieurs ébauches concernant le **lancement d'un nouveau produit**, cela vous permettra de recueillir les avis et de proposer un article que votre communauté aura validé ! Astuce : faites un **tirage au sort** à la fin pour faire gagner le produit lauréat.

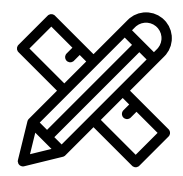

#### **Avant Paramétrage**

- ☐ Choisissez le **type de média**: texte, photo, vidéo ou texte et photo
- ☐ Publiez les vidéos sur Youtube ou Vimeo **si vote vidéo**
- ☐ Quantifiez le **nombre de média** à télécharger dans la galerie
- ☐ Déterminez le **nombre de gagnant**
- ☐ Décidez des **lots à gagner**
- ☐ **Planifiez** les dates de début et de fin
- ☐ Créez les **visuels**
- ☐ Pensez à mettre un **règlement**

#### **Avant activation**

#### **Visuels à prévoir**

- ☐ Image de gauche du module : **Voir page 2**
- ☐ Médias destinés au vote si photo: **300px x 300px**
- ☐ Image de partage: **470px x 246px**
- ☐ Visuels pour les newsletters et les emails transactionnels : **600 px** de largeur
- ☐ Visuels pour widget: Voir la **documentation** "Format des images" du guide.
- ☐ Personnalisez le **design du module** (Paramétrage > Design du module ) ☐ Personnalisez le **design des emails** de confirmation (Paramétrage > Design des emails)
- ☐ Vérifier l'**orthographe** si vous réalisez un vote texte
- ☐ Vérifiez la **redirection** du widget vers le module de l'opération
- ☐ Programmez votre **module** ainsi que votre **widget** aux **mêmes dates et heures**
- ☐ **Testez** l'opération dans sa totalité ( widget > module > partage > emails de confirmation)
- ☐ Supprimez les **participations tests** dans la liste des participants
- ☐ Préparez la **newsletter** de lancement et les posts sur les **réseaux sociaux**

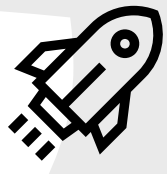

#### **Au lancement**

- ☐ Assurez-vous de l'**affichage** du widget et du **renvoi** vers le module
- ☐ Lancez votre **campagne de communication**, n'oubliez pas les **sources** dans les URL

#### **Pendant l'opération**

☐ Postez les publications sur les **réseaux sociaux** et envoyez une **newsletter pour rebooster les participations**  auprès de votre Customer Family

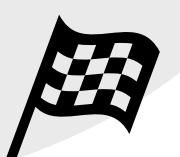

#### **Après clôture du jeu**

- ☐ Analysez les **statistiques**
- ☐ Créez un **template personnalisé** pour l'email du tirage au sort Template utilisé : TIRAGE AU SORT
- ☐ Envoyez un **email personnalisé aux gagnants** de l'opération et pourquoi pas envoyer un email aux perdants avec une **offre promotionnelle**

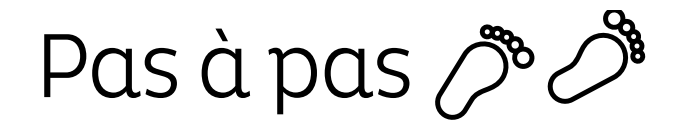

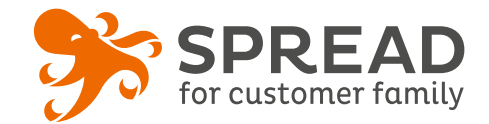

## **IMAGE DE GAUCHE**

#### **BrandAlley - Image de gauche**

Insérez une image de **270px de largeur x 1000px de hauteur** avec le contenu principal de l'image dans la **partie haute de l'image** (270px x 460px) . Seule cette partie haute est constamment visible.

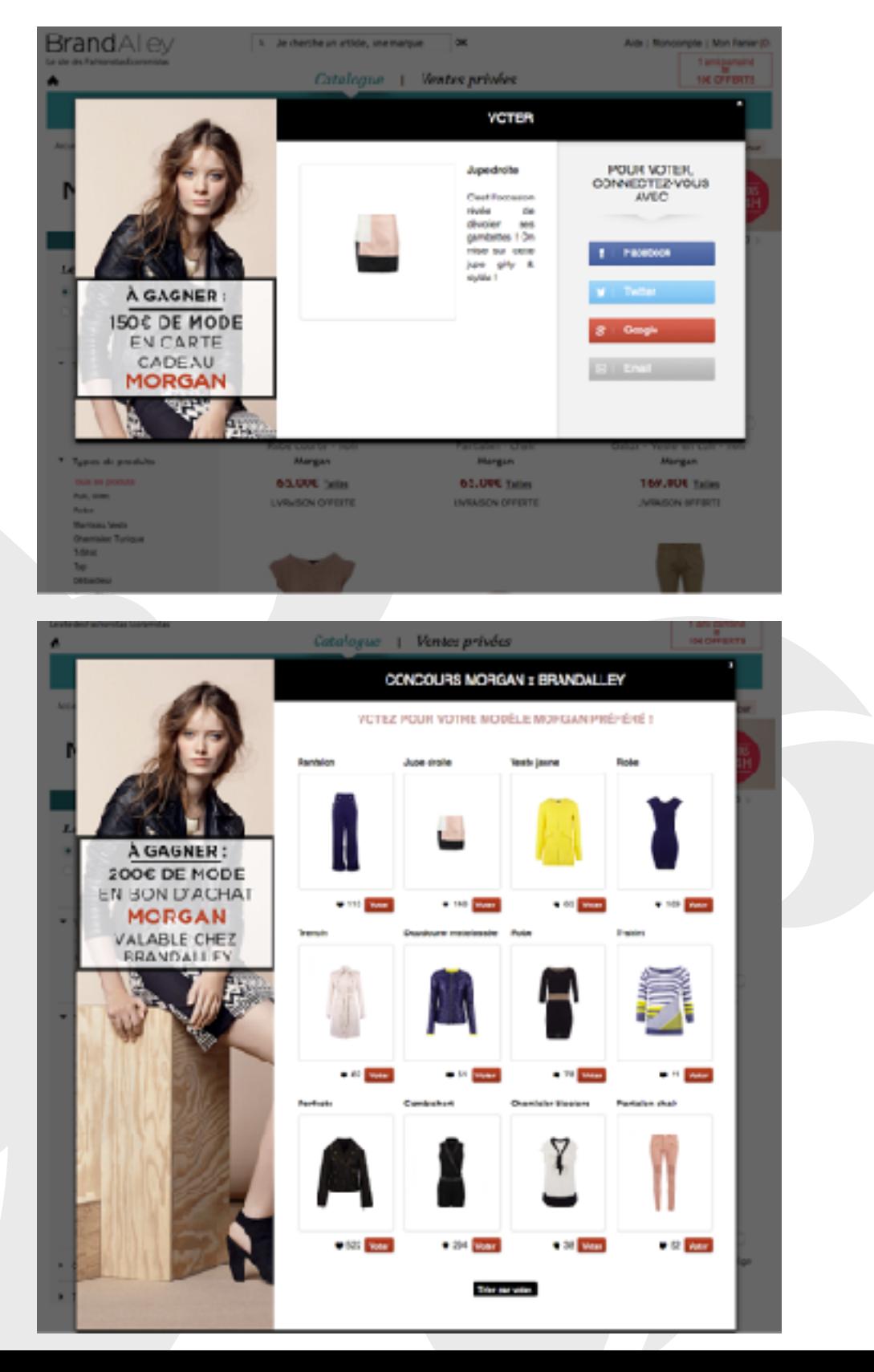

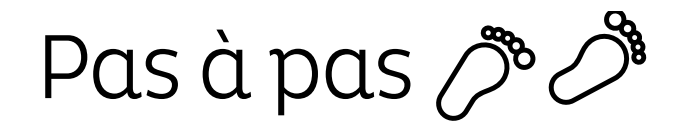

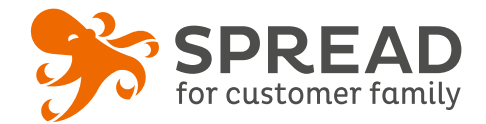

### **EXEMPLES**

#### **Allopneus - Galerie du vote média**

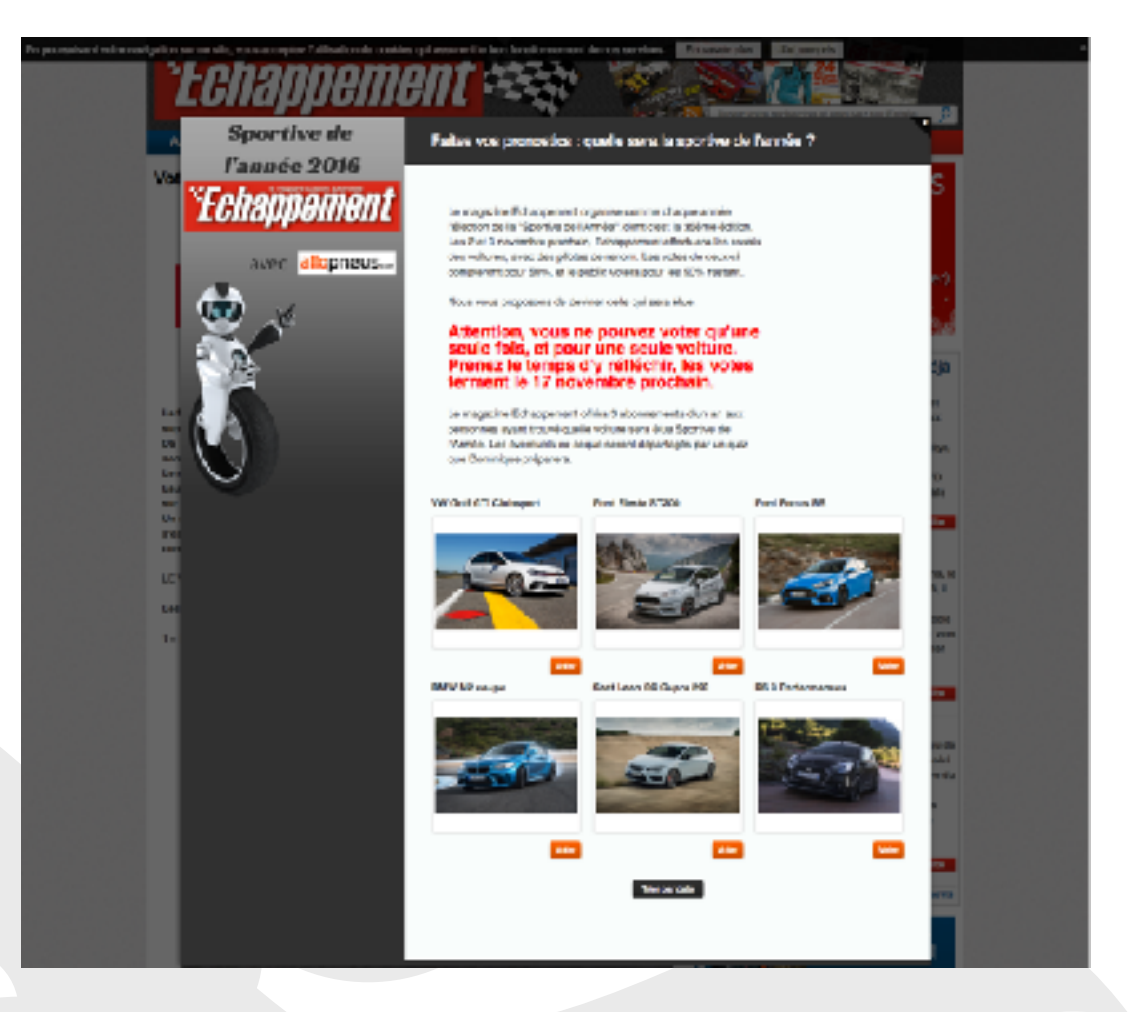

#### **Graine de bonne santé - Etape du vote**

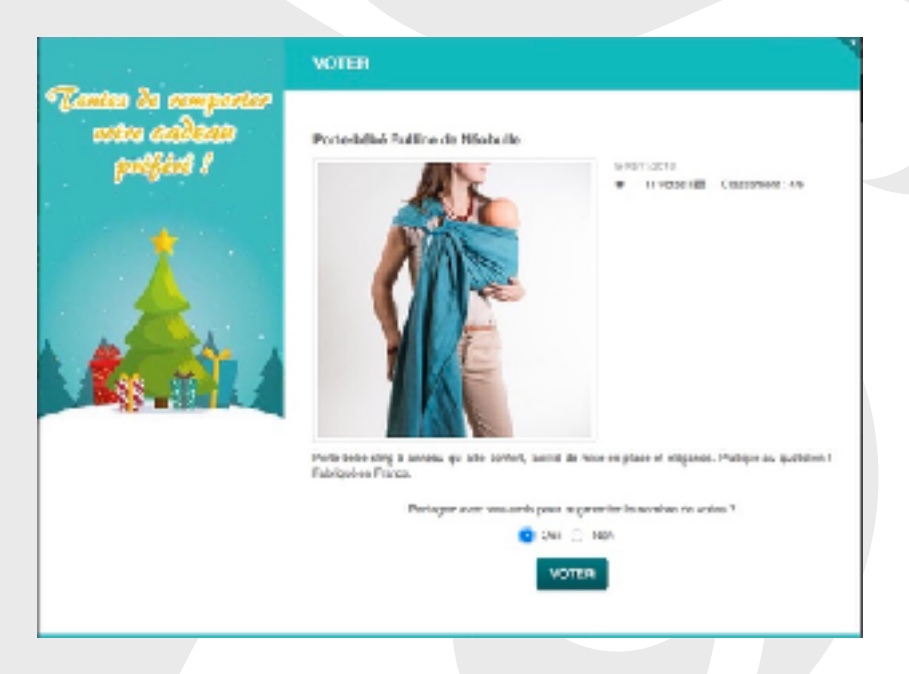